UNIVERZITA PALACKÉHO V OLOMOUCI PŘÍRODOVĚDECKÁ FAKULTA KATEDRA GEOINFORMATIKY

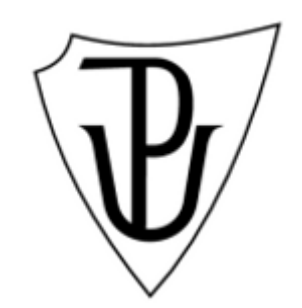

# **Jiří SEDONÍK**

# **MULTIMEDIÁLNÍ HUDEBNÍ MAPA ČR PRO ZUŠ**

Bakalářská práce

Vedoucí práce: Mgr. Aleš VÁVRA

Olomouc 2010

Prohlašuji, že jsem zadanou bakalářskou práci řešil sám a že jsem uvedl veškerou použitou literaturu.

Olomouc, 10. 5. 2010 ………………………………………

Děkuji Mgr. Aleši Vávrovi za pomoc a cenné rady při zpracování této bakalářské práce. Dále děkuji Mgr. Pavlu Koňárkovi, sbormistru Akademického sboru Žerotín v Olomouci, za poskytnutí požadovaných zvukových nahrávek pro potřeby bakalářské práce a všem, kteří mne při práci jakkoliv podporovali.

Vysoká škola: Univerzita Palackého v Olomouci

Fakulta: Přírodovědecká Školní rok: 2009-2010

Katedra: Geoinformatiky

# ZADÁNÍ BAKALÁŘSKÉ PRÁCE

Jiřího SEDONÍKA

obor

pro

Geoinformatika a geografie

Název tématu:

# MUTLIMEDIÁLNÍ HUDEBNÍ MAPA ČR PRO ZÚŠ

# MULTIMEDIA MUSIC MAP OF THE CZECH REPUBLIC **FOR SCHOOL OF MUSIC**

#### Zásady pro vypracování:

Cílem bakalářské práce je sestavit a vytvořit multimediální mapu ČR na téma hudba. Budou zde zachycena vybraná významná místa, která mají spojitost s hudbou (dějiště festivalů, místa narození skladatelů, hudební školy atd.). Mapa bude obsahovat multimediální prvky zejména zvukovou ukázku, doprovodný obrázek, klip apod. Výsledná mapa bude určena pro ZUŠ, autor proto přizpůsobí obsah a formu mapy jejich požadavkům. Mapa bude přístupná přes web i CD (DVD).

Student si nastuduje potřebnou literaturu k uvedenému tématu a seznámí se s vybraným softwarem, který využije k tvorbě mapy. Navrhne podobu mapy s ohledem na budoucí uživatele. Vytvoří seznam s dostatečným počtem významných hudebních lokalit a rozdělí je do jednotlivých kategorií. Následně o nich shromáždí tematické informace a údaje a navrhne způsob jejich zobrazení v mapě. Na základě těchto dílčích úkolů pak sestaví kompletní mapu.

Student vyplní údaje o všech datových sadách, které vytvořil nebo získal v rámci práce, do Metainformačního systému katedry geoinformatiky a současně zálohu údajů ve formě validovaného XML souboru. Celá práce (text, přílohy, výstupy, zdrojová a vytvořená data, XML soubor) se odevzdá v digitální podobě na CD (DVD) a text práce s vybranými přílohami bude odevzdán ve dvou svázaných výtiscích na sekretariát katedry. O bakalářské práci student vytvoří webovou stránku v souladu s pravidly dostupnými na stránkách katedry. Práce bude zpracována podle zásad dle Voženilek (2002). Na závěr bakalářské práce připojí student jednostránkové resumé v anglickém jazyce.

#### Rozsah grafických prací:

dle potřeby

# Rozsah průvodní zprávy:

max. 30 str.

### Seznam odborné literatury:

DOHNALOVÁ, L. (2004): Czech Music. Divadelní ústav, Praha, 91 s. KUNA, M. (2001): Osobnosti české hudby. Fragment, Praha, 64 s. MICHELS, U. (2000): Encyklopedický atlas hudby. Nakladatelství Lidové noviny, Praha,  $611 s.$ SMOLKA, J. a kol. (2001): Dějiny hudby. TOGGA, Brno, 657 s. VOŽENÍLEK, V. (2002): Diplomové práce z geoinformatiky. Vydavatelství Univerzity Palackého, Olomouc, 31 s. VOŽENÍLEK, V. (2004): Aplikovaná kartografie I – tematické mapy. Vydavatelství Univerzity Palackého, Olomouc, 187 s.

Czech Music - 2004 - Česká hudba [online]. Dostupné z http://www.czechmusic.org/ Český hudební slovník [online]. Dostupné z http://www.ceskyhudebnislovnik.cz/ Databáze skladeb a skladatelů [online]. Dostupné z http://www.musicbase.cz/ musica.cz [online]. Dostupné z http://www.musica.cz/

### Vedoucí bakalářské práce: Mgr. Aleš VÁVRA

#### Konzultant bakalářské práce:

Datum zadání bakalářské práce: červen 2009

Termín odevzdání bakalářské práce: květen 2010

Vedoucí katedry

**UNIVERZITA PALACKÉHO** 771 46 OLOMOUC. H. Svebody 26 Přírodovědecká řakulta\* Katedra geoinformatiky<br>tel. 585 634 513, 585 634 516 10

Vedoucí bakalářské práce

V Olomouci dne 12, 6, 2009

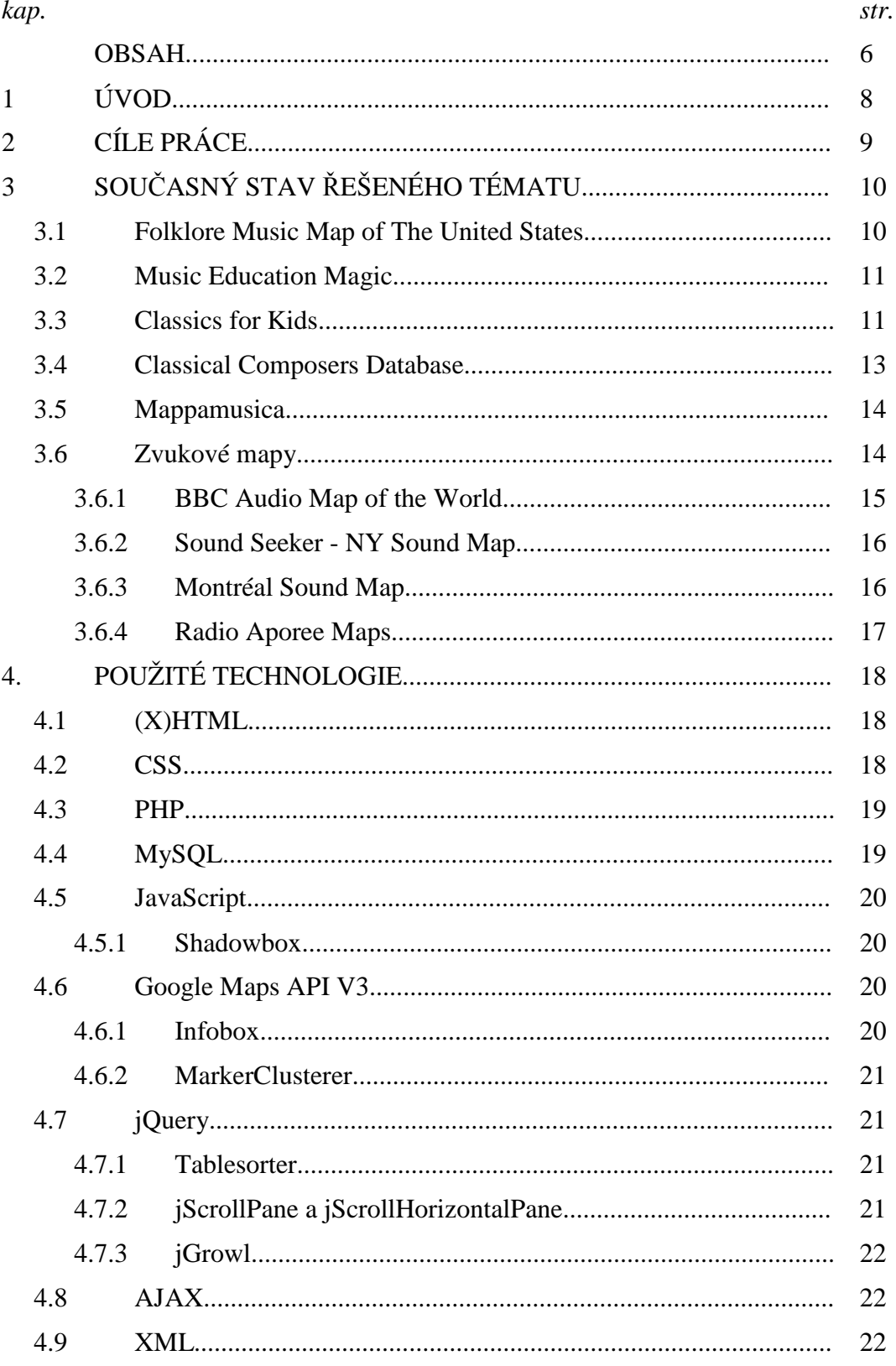

# **OBSAH**

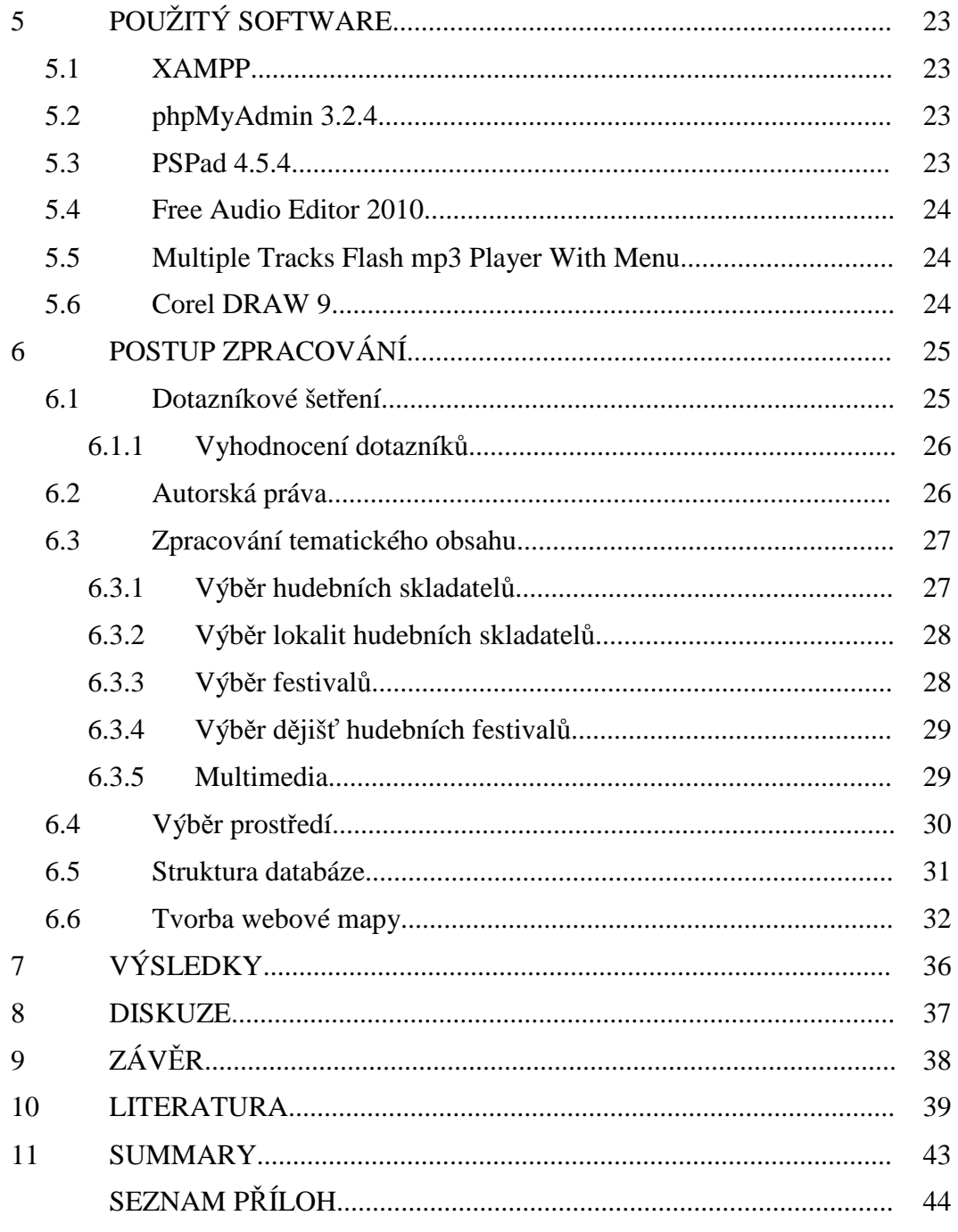

# **1. ÚVOD**

Moderní technologie GIS se během svého vývoje staly součástí několika oborů vesměs technického zaměření. K jejich větší popularizaci je nezbytné zpřístupnit je mladší generaci a to například při výuce ve škole. Bezpochyby jako nejvhodnější předmět základních či středních škol se jeví zeměpis (geografie apod.), na který se zaměřuje např. webový portál *GIS do škol* spravovaný Katedrou geografie Technické univerzity v Liberci.

Existují však také obory, které dodnes zůstávají těmito technickými možnostmi téměř nedotčeny. Jednou z takových oblastí je hudba – předmět ryze "negeografický". Z důvodu mého aktivního zájmu o klasickou hudbu byl po domluvě s vedoucím práce stanoven cíl vytvořit Multimediální hudební mapu ČR (dále "hudební mapa") pro předmět hudební nauka vyučovaný na základních uměleckých školách (ZUŠ). Významnou část tohoto předmětu totiž tvoří hudební dějiny, v nichž se studenti učí především jednotlivé hudební směry, jejich významné představitele, nejznámější díla apod. K větší atraktivitě tohoto mnohdy značně stereotypního předmětu by mohla přispět má bakalářská práce – tematická mapa, jejíž obsah a forma bude odpovídat osnovám předmětu hudební nauka a požadavkům oslovených základních uměleckých škol.

# **2. CÍLE PRÁCE**

Cílem bakalářské práce je vytvořit multimediální mapu ČR na téma hudba, která bude obsahovat vybraná místa, spojená s nejvýznamnějšími českými hudebními skladateli a nejvýznamnějšími českými hudebními festivaly.

Výsledná mapa bude určena k doplnění výuky hudební nauky na základních uměleckých školách. Mapa by se mohla stát zdrojem komplexnějších informacích o hudebních skladatelích či hudebních festivalech, dále by mohla napomoci k těsnějšímu propojení osobnosti či události s danou lokalitou a přispět tak k rozšíření znalostí "hudebního místopisu" ČR. Výsledná podoba mapy bude realizována podle požadavků základních uměleckých škol. Podle osnov hudební nauky těchto škol bude také přizpůsoben tematický obsah mapy.

Mapa bude obsahovat multimediální prvky zejména zvukové (audio) ukázky, video ukázky, texty, obrázky apod.

Výstupem bakalářské práce budou kromě mapy pro základní umělecké školy také webové stránky o bakalářské práci.

# **3. SOUČASNÝ STAV ŘEŠENÉHO TÉMATU**

Tato kapitola je rešeršní částí bakalářské práce. Jsou zde prezentovány nejzdařilejší hudební či zvukové mapy dostupné na webu. Ve většině případů se jedná o mapy vytvořené v API prostředí společnosti Google. Kromě webových řešení je zde popsána také jedna analogová tematická hudební mapa.

# **3.1 Folklore Music Map of The United States**

 Jednu z mála analogových hudebně zaměřených tematických map vytvořila v USA roku 1945 hudební lektorka Dorothea Dix Lawrence. Nese název *Folklore Music Map of The United States.* Na této velké bohatě ilustrované nástěnné mapě je každému americkému státu přiřazena místní lidová píseň, která je v mapě znázorněna popiskem, částí notového zápisu i obrázkem, jenž píseň vystihuje (např. obrázek lovce s lukem a šípy – *Hunting song* v Novém Mexiku). Jsou zde zachyceny dětské i kostelní písně, afroamerické spirituály, balady a další folkové skladby. Ve své době tato mapa sloužila jako vhodný výukový materiál pro americké školy. [10]

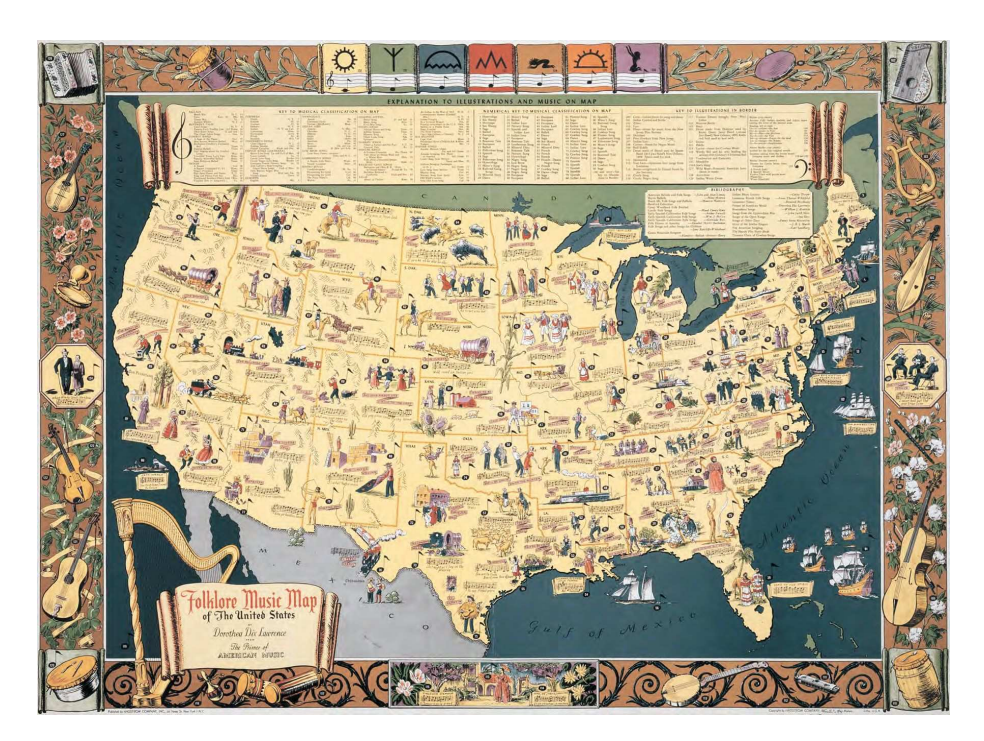

*Obr. č.1: Folklore Music Map of The United States*

### **3.2 Music Education Magic**

 Iowský hudební pedagog Chad Criswell vytvořil nad mapovými podklady Google Maps API hudební databázi nejvýznamnějších světových hudebních skladatelů, které rozdělil podle období jejich tvorby (středověk, renesance, baroko, klasicismus, romantismus a období dvacátého století). Každému období přiřadil vlastní barvu, která jej reprezentuje na časové ose i na třech mapách. První mapa vykresluje rodiště, druhá místo úmrtí a třetí lokalitu, kde byl daný autor pohřben. K jednotlivým skladatelům však nejsou poskytnuty nahrávky jejich skladeb. Kliknutím na aktivní bodový znak se objeví údaje o narození a úmrtí skladatele spolu s jeho fotografií. Poloha bodů v mapě je však uváděna nepřesně, odchylka od skutečné lokality se pohybuje i v řádech kilometrů. [13]

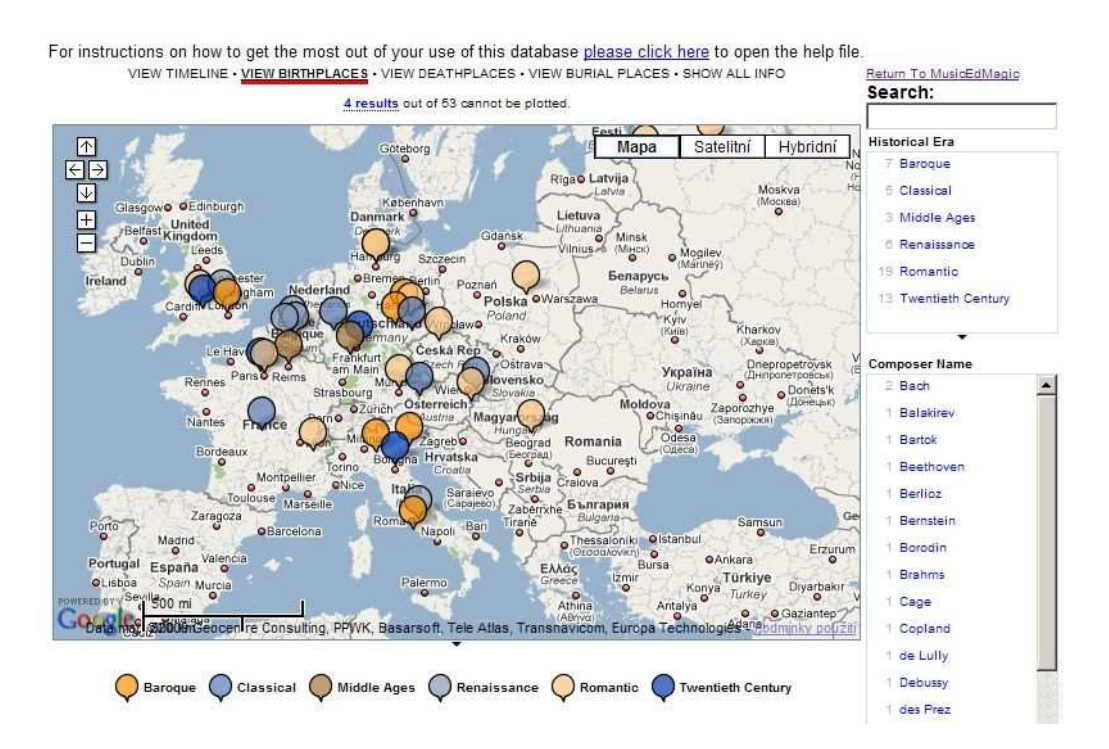

*Obr. č.2: Ukázka portálu Music Education Magic*

# **3.3 Classics for Kids**

 Tento dětský hudební portál byl navržen pro představení klasické hudby mladší generaci. Svou širokou nabídkou služeb si klade za cíl zatraktivnit teoretickou výuku a zvýšit zájem dětí o tento pro ně mnohdy vzdálený žánr. Mezi

základní výukové funkce patří vlastní internetový pořad, v němž je každý měsíc dětem představen jeden hudební skladatel a jeho významné a pro děti zajímavé skladby, které jsou následně muzikologicky rozebrány. Dále jsou zde k dispozici rozhovory s mladými úspěšnými hudebníky, skladateli a dalšími osobnostmi klasické hudby. K dispozici je hudební slovník vysvětlující hudební termíny. Pro zvýšení atraktivity stránek zde nechybí ani hry, vytvořené v prostředí Flash, ve kterých si děti mohou složit vlastní hudbu, či si procvičit znalosti notového zápisu.

 Základní údaje o skladatelích ze všech odvysílaných pořadů jsou vloženy do databáze, která je propojena s časovou osou. Dalším produktem vytvořeným nad touto databází je interaktivní mapa hudebních skladatelů. Mapa byla opět vytvořená v prostředí Flash. Po kartografické stránce se neřadí mezi zdařilá díla. Jsou zde patrné chyby v topologii (státy na sebe vzájemně nenavazují a tvar jejich hranic je velmi zkreslený). Kliknutím na libovolný stát se objeví stránka s příslušnými skladateli, jejich životopisy a ukázkami jejich tvorby.

 Portál byl od roku 2004 několikrát oceněn za pokrok v oblasti on-line a on-air služeb pro děti. [9]

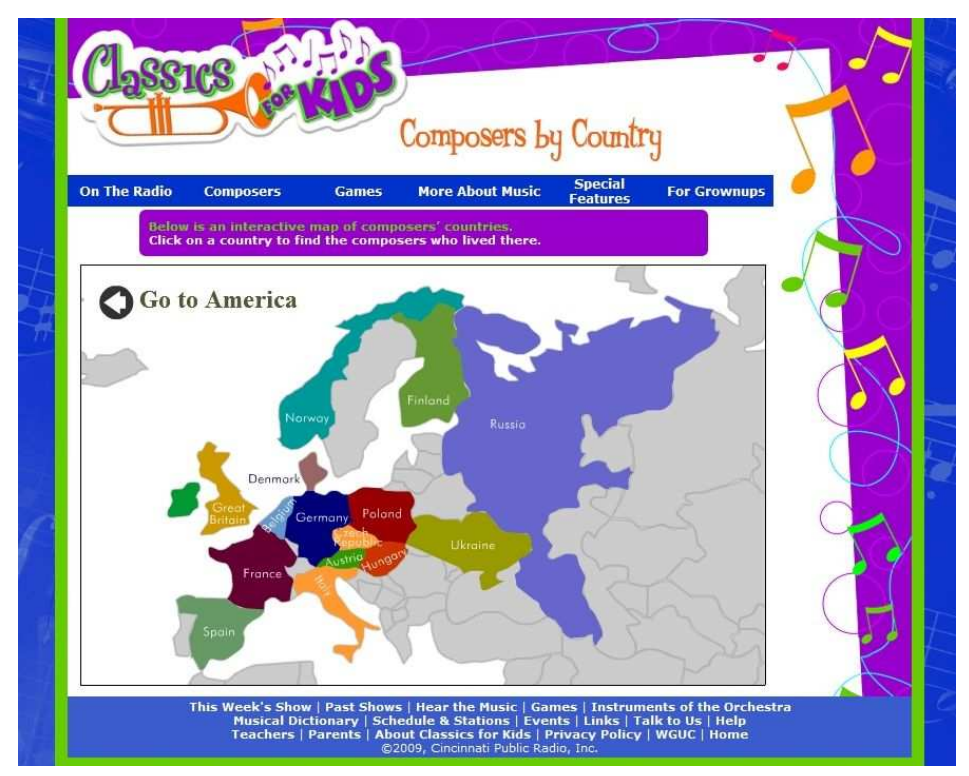

*Obr. č.3: Ukázka dětského hudebního portálu Classics for Kids*

#### **3.4 Classical Composers Database**

 Jedná se o databázi hudebních skladatelů z celého světa, která obsahuje přes 4170 záznamů. Zahrnuje základní údaje jako skladatelovo jméno, původ, datum a místo narození a úmrtí. Podrobnější údaje jako životopis, seznam hudebních děl, obrázky, audioukázky a další u většiny skladatelů chybí. Tento projekt byl zahájen v roce 1995, v roce 2008 byly webové stránky obohaceny mapou v prostředí Google Maps API s názvem *Musicatlas*. V přehledové mapě jsou zachycena již zpracovaná území. Tato místa jsou znázorněna bodovým znakem namísto znaku plošného. Nejsou tak zřejmé přesné hranice těchto území. Kromě států Beneluxu, Itálie, Velké Británie, Irska a Maďarska, je také zmapováno území České republiky, které je v přehledové mapě rozděleno do pěti bodových znaků v lokalitách severní Čechy, jižní Čechy, západní Čechy, východní Čechy a Morava. Kliknutím na znak dojde k přiblížení na vybrané území, v němž se zobrazí bodové znaky nejen v místech, která jsou s životem hudebních skladatelů spjata, ale mnohdy i tam, kde se nachází např. socha, památník či budova pojmenována na počest autora. Avšak většině míst chybí přesnější lokalizace, proto z tohoto projektu nemohlo být pro bakalářskou práci čerpáno.

#### Musicatlas: classical music composers atlas

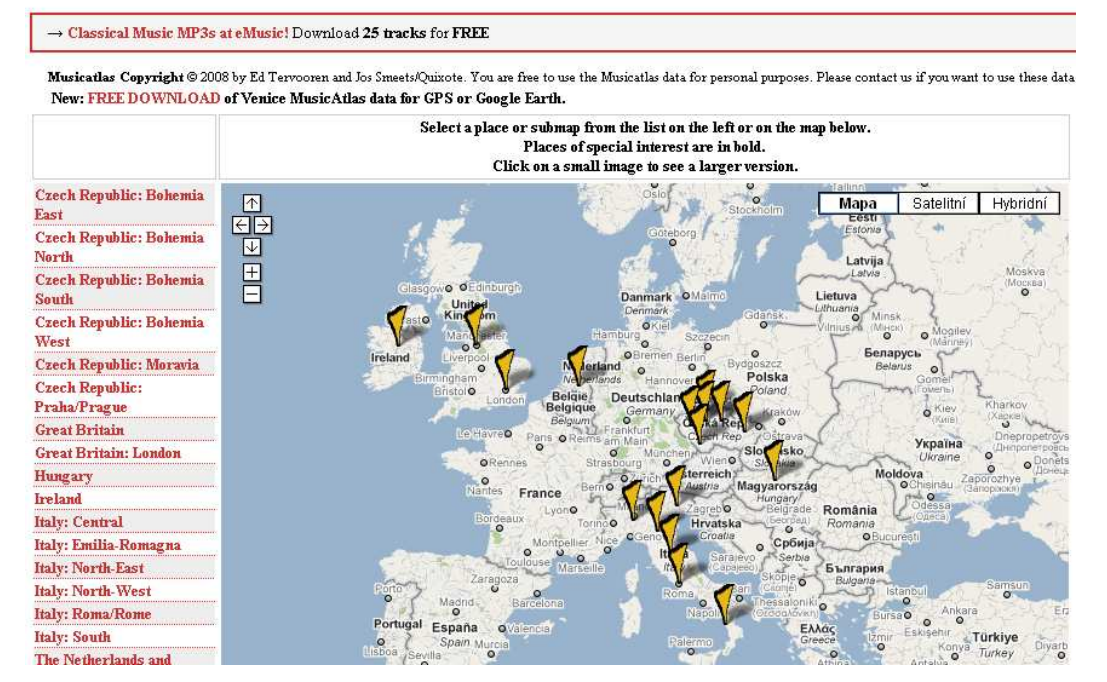

*Obr. č.4: Ukázka mapy v hudební databázi Classical Composers Database*

# **3.5 Mappamusica**

Jedná se o další z řady mash-upů, který byl vytvořen opět pomocí API společnosti Google. Umožňuje návštěvníkům stránek poslouchat jejich oblíbenou hudbu. Jednotlivé videoklipy jsou poskytovány z YouTube. Po kliknutí na libovolný stát světa se nabízí výběr ze záložek, v nichž jsou jednotlivé záznamy seřazeny podle oblíbenosti videoklipů, které prostřednictvím svých webových služeb poskytuje internetové rádio Last.fm. [11]

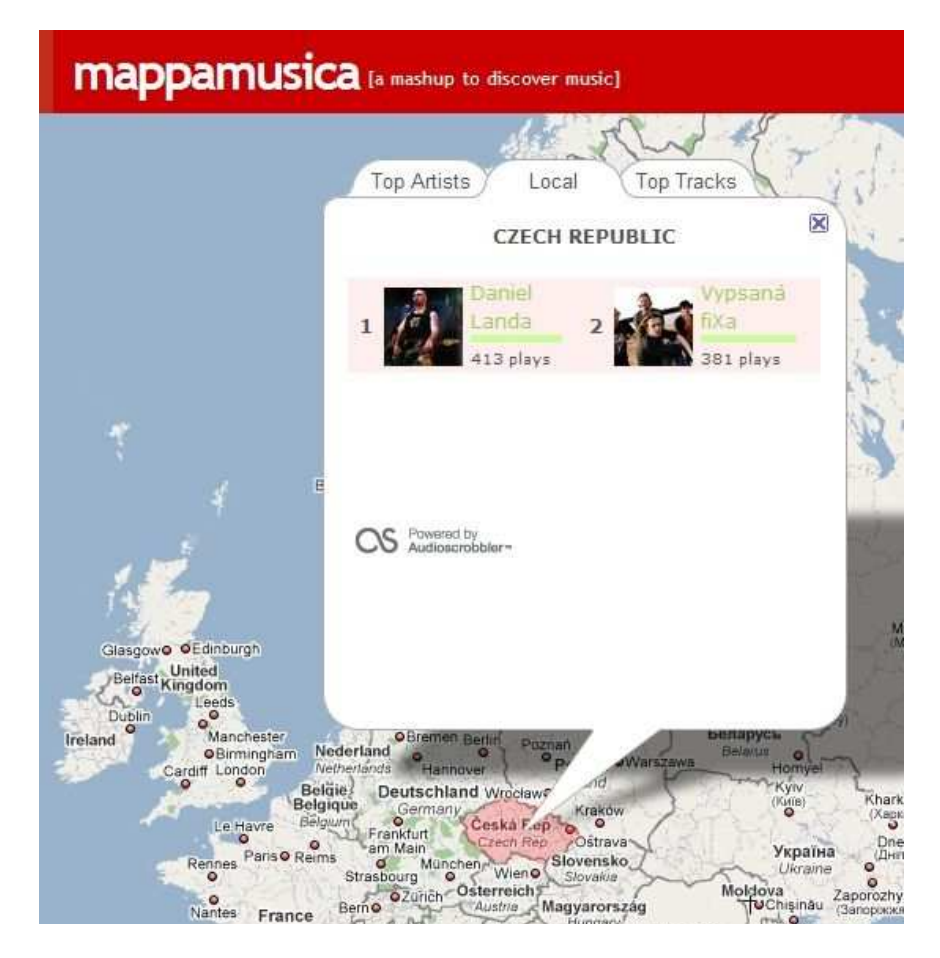

*Obr. č.5: Ukázka portálu Mappamusica* 

# **3.6 Zvukové mapy**

 Do této kategorie spadá mnoho projektů, které nepracují se skladbami či hudebními tělesy. Jedná se o mash-upy, jež poskytují posluchačům rozmanité zvuky různého charakteru a původu v rozsahu jednoho města či celého světa.

### **3.6.1 BBC Audio Map of the World**

Interaktivní mapa zvuků z různých koutů světa je dostupná na stránkách největší rozhlasové a zpravodajské společnosti BBC. Jedná se o velmi zdařilý a zajímavý projekt Save Our Sounds, jejž spoluvytvářejí samotní uživatelé, kteří mají možnost po registraci vložit charakteristickou audio nahrávku daného místa kdekoliv na světě. Tyto zvukové mapy jsou nejvhodnějším prostředkem pro archivaci zvuku prostředí určitého místa v určitém období. Cílem autorů mapy je uchovat zánikem ohrožené zvuky, které by budoucí generace nemusely zaslechnout. Obsah mapy tedy z části záleží na přístupu a zapojení veřejnosti. V USA a evropských státech je shromážděno velké množství ukázek od zvuku motoru formule 1, přes ruch tržnice až po orloj na Staroměstském náměstí. Nechybí však ani zajímavé ukázky z afrických či asijských států, jako hlas slona afrického či slavení narozenin Buddhy, díky kterým mohou uživatelé podniknout poslechovou cestu kolem celého světa. Kliknutím na aktivní bod v mapě se zobrazí okno s popisem nahrávky a ukázkou ve flashovém přehrávači BBC Media Player. Interaktivní zvuková mapa je vytvořena v prostředí Bing Map API, které poskytuje společnost Microsoft. [8]

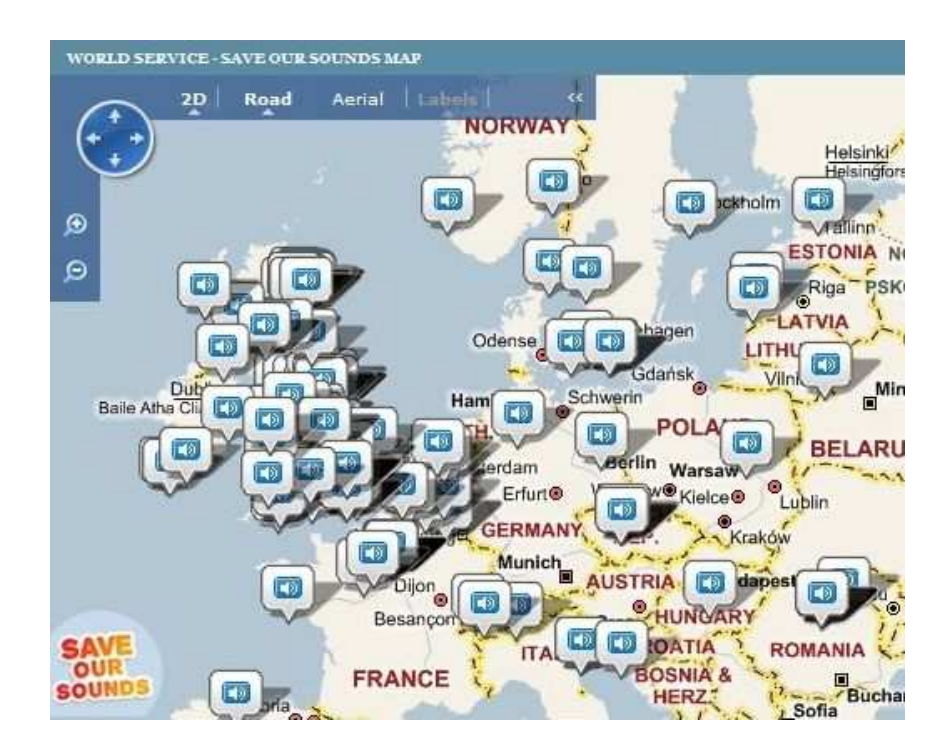

*Obr. č.6: Ukázka BBC Audio Map of the World* 

### **3.6.2 Sound Seeker - NY Sound Map**

Podobný mapový produkt vytvořený použitím Google Maps API je zaměřen na poskytování zvukových informací z různých míst města New York. Zvukové záznamy, lokalizované ke konkrétním místům ve městě, jsou přehrávány po kliknutím na aktivní bod pomocí přehrávače QuickTime Player. Vložené nahrávky jsou navíc velmi stručně popsány, je zde uveden pouze autor a čas pořízení. V bočním panelu je umístěna nabídka posledních přidaných zvuků. Mapa je produktem organizace The New York Society for Acoustic Ecology.  $[14]$ 

### **3.6.3 Montréal Sound Map**

Obdobná mapa zvuků byla vytvořená tentokrát pro kanadské město Montreal. Mapovým podkladem jsou opět API mapy společnosti Google. Oproti zvukové mapě New Yorku je zde možno také ke zvukové nahrávce z daného místa vložit fotografii a komentář, které ostatním uživatelům blíže upřesňují, jaké prostředí je na nahrávce zachyceno. V bočním panelu jsou jednotlivé nahrávky navíc rozděleny do kategorií podle data (rok, měsíc, den, či charakteristická denní doba), polohy (ulice, sousedství významného objektu...), typu prostředí (uvnitř, park, ulice...), a v neposlední řadě podle záznamového zařízení (nahrávací systém, mikrofon...). Autory montrealské zvukové mapy je Concordia Electroacoustic Studies Student Association. [12]

![](_page_15_Picture_4.jpeg)

*Obr. č.7: Porovnání NY Sound Map a Montréal Sound Map* 

### **3.6.4 Radio Aporee Maps**

Jedná se o otevřený projekt, který shromažďuje a poskytuje nahrávky zvukového prostředí z různých míst světa. Zvukové nahrávky jsou organizovány v rámci mash-upu Google Maps API. Pro vložení nahrávky do mapy není nutná žádná registrace, uživatelům stačí pouze zadat svou emailovou adresu. To má za následek vysoký počet uživatelů stránek a plnost obsahu mapy. Projekt byl zahájen roku 2005 a v současné době databáze obsahuje přes 5100 audionahrávek, které každým týdnem přibývají. Nástrojová lišta je umístěna pod mapovým polem. Nahrávky je možno zobrazit podle data jejich vložení – aktuální den, týden či měsíc. Oproti ostatním zvukovým mash-upům jsou zde implementovány funkce "Multiple" a "Mix", které umožňují uživatelům poslouchat a kombinovat více zvuků najednou. Další zajímavou funkcí je "Soundwalk", jež vykresluje trasu zaznamenanou GPS přijímačem, která je dále doplněna o zvukový doprovod z jednoho nebo více aktivních bodů v mapě. [15]

![](_page_16_Picture_2.jpeg)

*Obr. č.8: Ukázka portálu Radio Aporee Maps* 

# **4. POUŽITÉ TECHNOLOGIE**

 V této kapitole jsou shrnuty veškeré technologie, které byly při tvorbě hudební mapy používány. Konkrétní způsob využití dané technologie při vytváření mapy je popsán v kapitole *6.6 Tvorba webové mapy*.

 Pro tvorbu byl použit značkovací jazyk *HTML* a kaskádové styly *CSS*. Tématická data jsou skladována v databázi *MySQL*, se kterou webové prostředí komunikuje prostřednictvím *PHP* skriptů. Využitím *API* rozhraní společnosti *Google Maps* byly dále používány jazyky a technologie *AJAX*, *XML* a *Javascript*, pomocí kterého byly naprogramovány veškeré funkční prvky mapy.

#### **4.1 (X)HTML**

Značkovací jazyk HTML (*Hypertext Markup Language*) se používá pro tvorbu WWW stránek. Dříve se také používal pro formátování vzhledu, avšak nástupem kaskádových stylů bylo od tohoto způsobu využití upuštěno. [27]

Zápis v tomto jazyce je jednoduchý. Části textu podle jejich významu jsou uzavírány do značek neboli *tagů*. Všechny tagy jsou uzavřeny do ostrých závorek  $\leq$ . Mezi tyto závorky se dále definuje název tagu s parametry. Tagy jsou většinou párové, počáteční a koncový tag se od sebe liší přítomností zpětného lomítka v koncovém tagu, např. párový tag pro odkaz <a $\ge$  /a>. Mezi nepárové tagy patří např. tag pro zalomení řádku  $\langle$ br $\rangle$ . [27]

Na základě HTML vznikl jazyk XHTML (*Extensible Hypertext Markup Language*), který je do jisté míry považován za nástupce HTML a navíc splňuje pravidla daná pro formát XML. [37]

Při tvorbě hudební mapy byla dodržena specifikace konsorcia W3C pro XHTML 1.0 ve verzi Transitional.

#### **4.2 CSS**

Kaskádové styly neboli CSS (*Cascading Style Sheets*) je jazyk navržený konsorciem W3C pro formátování dokumentu napsaného v jazycích HTML, XHTML nebo XML. S jeho pomocí lze definovat např. velikost a typ písma, barvy a dokonce i umístění elementů, a tím oddělit vzhled dokumentu od jeho struktury a obsahu. Jak již z názvu jazyka vyplývá, jednotlivé definice stylů můžeme na sebe vrstvit, avšak platí pravidlo platnosti poslední definované vrstvy. Nadefinovaná pravidla lze zapsat do jediného externího CSS souboru, na který se v HTML stačí pouze odkázat. [5]

Při tvorbě hudební mapy byla dodržena specifikace konsorcia W3C pro CSS 2.1.

### **4.3 PHP**

Jedná se o programovací jazyk vyvinutý pro potřeby tvorby dynamických webových stránek. PHP (*Hypertext Preprocessor*) je jazykem serverovým, tzn. že pracuje na straně serveru. Webový server s PHP obdrží ze strany klienta HTTP požadavek a zpátky uživateli je pak zaslán pouze výsledek. Výhodou jazyka PHP je tedy nulové zatížení klientského počítače při vykonávání skriptu a také jeho nezávislost na platformě. Lze jej navíc interpretovat přímo v HTML kódu.

PHP je vhodně používán pro práci s daty, proto byl ve verzi 5.3 při sestavení mapy využit pro komunikaci s databází MySQL. Kombinace těchto dvou technologií je v současné době velmi populární při tvorbě různých webových aplikací, také je hojně využívána na mnoha webových serverech, které poskytují webhosting zdarma. [4]

# **4.4 MySQL**

MySQL je relačním databázovým systémem, který je k dispozici jako *open source*, tedy je šířen zdarma a s otevřeným kódem. Jedná se o jednu z nejrozšířenějších nekomerčních databází, která se ve většině případů používá v kombinaci s programovacím jazykem PHP. K dalším výhodám MySQL (*My Structured Query Language*) patří podpora všech hlavních platforem a její uživatelská vstřícnost a jednoduchost. [4]

Z názvu databáze vyplývá, že je založena na jazyce *SQL* (*Structured Query Language*). Jazyk SQL patří mezi deklarativní programovací jazyky, což znamená, že kód jazyka SQL nepíšeme v samostatném programu, ale vkládáme jej do jiného programovacího jazyka, který je již procedurální. [26]

Pro účely bakalářské práce byla použita databáze MySQL ve verzi 5.1.

#### **4.5 JavaScript**

JavaScript je dalším z programovacích jazyků používaných při tvorbě internetových stránek, který se také často vkládá přímo do HTML kódu stránky. Patří do skupiny klientských jazyků, které kód psaný v JavaScriptu spouští až po odeslání stránky ze serveru na klienta (do prohlížeče), kde je následně skript vykonán.

Vznikl v důsledku potřeby vytvářet dynamické internetové stránky z méně populárních statických. Jeho nevýhodou mohou být časté chyby v důsledku různých verzí jazyka či prohlížečů, neschopnost přistupovat k souborům a také možnost jeho snadného zakázání uživateli v nastavení prohlížeče. [2]

#### **4.5.1 Shadowbox**

Jedná se o jeden z mnoha webových prohlížečů různých formátů fotografií, který však podporuje i formáty dalších medií jako např. videa. Je napsán v JavaScriptu a v CSS, který je snadno přizpůsobitelný. [34]

#### **4.6 Google Maps API V3**

Společnost Google poskytuje bezplatnou službu Google Maps API, která vývojářům umožňuje do svých webových stránek vložit vlastní data nad mapové podklady poskytované touto společností. Jedná se o sbírku funkcí a procedur vytvořenou v jazyku JavaScript, kterou může autor stránek využít pro programování mapové aplikace.

Ve starší druhé verzi bylo nutné žádat o API klíč, který byl generován pro unikátní název internetové stránky. V nové třetí verzi již API klíč požadován není. Navíc je nová verze API navržena tak, aby se mapový podklad načítal rychleji, zejména pak na mobilních zařízeních. [21]

#### **4.6.1 Infobox**

InfoBox je skript rozšiřující možnosti tohoto API prostředí o zobrazení informačního okna u objektu v mapě. Chová se podobně jako okno *google.maps.InfoWindow* definované v dokumentaci API, avšak podporuje možnost pokročilého stylování vzhledu okna pomocí CSS. Díky této vlastnosti jej lze také využívat jako statický popisek objektu v mapě. [24]

#### **4.6.2 MarkerClusterer**

 Tato javascriptová knihovna seskupuje znaky, jenž se v daném měřítku přes sebe překrývají, a vytváří nad nimi symbol pro shluk znaků (tzv. *Cluster*). Podstatou skriptu je seskupení znaků do skupin v závislosti na jejich vzdálenosti od středu Clusteru, kterou si programátor stanoví. Počet znaků, které byly do Clusteru seskupeny se zobrazí uprostřed symbolu pro Cluster. Při změně měřítka mapového pole (tzn. při přiblížení či oddálení), se vytvořený Cluster zruší a pro aktuální měřítko se znaky znovu seskupí do nových Clusterů. [25]

# **4.7 jQuery**

 Jedná se o javascriptovou knihovnu, která klade důraz na interakci mezi JavaScriptem a HTML. Velkou výhodou tohoto frameworku je způsob, kterým dokáže zjednodušit, zefektivnit a zrychlit tvorbu webu či webových aplikací. Navíc má podrobně zpracovanou dokumentaci a velké množství dostupných pluginů, které dále rozšiřují jeho funkcionalitu. S knihovnou jQuery lze měnit vzhled či obsah stránky, přidávat efekty a animace, či pomocí technologie AJAX získávat informace ze serveru bez nutnosti načtení celé stránky. [31]

#### **4.7.1 Tablesorter**

 Jedná se o jQuery plugin, pomocí kterého lze řadit záznamy různých datových typů podle libovolného sloupce tabulky bez znovunačtení stránky. Dokáže seřadit texty, čísla, data, časy, měny, internetové adresy, IP adresy a další. Navíc podporuje atribut *colspan* (i *rowspan*), který byl v bakalářské práci využit při generování levého postranního panelu. [17]

#### **4.7.2 jScrollPane a jScrollHorizontalPane**

 Těmito pluginy je umožněno nahradit v prohlížečích výchozí svislé a vodorovné posuvníky na všech blocích, které mají CSS stylem nastavenou vlastnost *overflow* na hodnotu *auto*. Vámi požadovaný vzhled je možné si nadefinovat pomocí CSS.

 Společně s těmito pluginy se využívá plugin *jquery.mousewheel.js*, pomocí kterého je umožněno pohybovat se nejen posuvníkem s šipkami, ale také kolečkem myši. [28, 29]

#### **4.7.3 jGrowl**

Je plugin pro zobrazování zpráv v prohlížeči. Díky němu lze zobrazit například varovné či informační zprávy v okně, které lze vzhledově a pozičně přizpůsobit opět pomocí stylopisu CSS. [30]

### **4.8 AJAX**

AJAX (*Asynchronous JavaScript and XML*) je označení pro technologii, která umožňuje komunikaci prohlížeče s webovým serverem, aniž by docházelo ke znovunačítání stránky při změně obsahu stránek. Vznik této technologie má za následek vývoj velkého množství interaktivních webových aplikací. Výměna dat se provádí objektem *XMLHttpRequest*, nebo pomocí technologie *Remote Scripting* v prohlížečích, které XMLHttpRequest nepodporují.

S technologií AJAX se nejčastěji můžeme setkat u "portálových našeptávačů", které podle prvních písmen okamžitě nabízejí nejhledanější výrazy, či u mapových portálů (Google Maps, Mapy.cz, Amapy.cz a další), které díky této technice dynamicky načítají obrázek mapy. [35]

#### **4.9 XML**

 Je dalším jazykem z dílny konsorcia W3C, který je především určen pro výměnu dat mezi aplikacemi a pro dokumenty, u nichž nezáleží na jejich vzhledu, avšak na obsahu jednotlivých částí. Je-li to nutné, lze styl XML dokumentů definovat kaskádovými styly.

Stejně jako jazyk HTML používá tagy, jejichž názvy však nejsou přesně specifikovány. Je používán jako otevřený formát, jehož podpora může být snadno implementována do mnoha aplikací, což je velký rozdíl oproti různým vlastním firemním formátům. Výhodou je jeho snadná možnost úprav v jednoduchých textových editorech či konverze do jiných formátů. Je alternativou k formátu *JSON*. [36]

# **5. POUŽITÝ SOFTWARE**

 Tato kapitola popisuje jednotlivé programové prostředky, které byly při tvorbě hudební mapy využity. Jedná se o programy, které sloužily k vytvoření samotného webu jako balík částí webového serveru *XAMPP*, správce dat v databázi *phpMyAdmin* či editor kódů *PSPad*. Dále obsahuje programy, pomocí kterých byl vytvořen tematický obsah a multimediální část. Pro úpravu hudebních ukázek byl použit nástroj *Free Audio Editor*, pro prezentaci vytvořených hudebních stop přehrávač *Multiple Tracks Flash mp3 Player With Menu* a pro grafickou úpravu fotografií a webu program *Corel*.

#### **5.1 XAMPP**

XAMPP je open source balíček instalací jednotlivých částí webového serveru vytvořený vývojářskou skupinou *Apache Friends*. Nejdůležitějšími částmi jsou multiplatformní webový server *Apache HTTP Server* s PHP a databáze MySQL. Po jeho stažení a rozbalení lze snadno zprovoznit domácí server. V případě vývoje vlastní mapy byl použit Apache HTTP server ve verzi 2.2.14. [16]

### **5.2 phpMyAdmin 3.2.4**

Je jedním z nejpoužívanějších nástrojů pro komplexní správu databáze MySQL prostřednictvím webového rozhraní, jímž převyšuje možnosti ostatních nástrojů, které se správou dat v databázi zabývají. Tímto rozhraním lze např. vytvářet či editovat databáze a tabulky, dotazovat se v nich na uložené záznamy pomocí jazyka SQL či exportovat kompletní databáze i s tabulkami. [32]

### **5.3 PSPad 4.5.4**

Je volně šiřitelný univerzální editor pro programování v nejrůznějších programovacích jazycích. V bakalářské práci byl použit pro napsání kompletního kódu a to v jazycích (X)HTML, PHP, CSS, JavaScript a XML. Jeho výhodou je česká lokalizace, uživatelská vstřícnost či možnost rychlého náhledu vytvořených stránek v prohlížeči. [19]

#### **5.4 Free Audio Editor 2010**

Free Audio Editor je program pro záznam, editaci a mixování zvukových záznamů. Nabízí množství efektů a filtrů a řadu nástrojů pro analýzu audia, jichž bylo v práci využito při výběru audio ukázek a jejich úpravě ve formátu mp3. [20]

#### **5.5 Multiple Tracks Flash mp3 Player With Menu**

Jedná se o jeden z mnoha freewarových flashových přehrávačů mp3 souborů, který je dostupný na domovských stránkách kanadského hudebního vydavatelství *Royalty Free Music Library*. Tento přehrávač je možné vložit na webové stránky v několika podobách. Pro potřeby hudební mapy byl vybrán typ *Multiple Tracks With Menu*, v němž je možno přepínat jednotlivé zvukové stopy z nabídky (menu). [33]

Výhodou tohoto přehrávače je, že se neodkazuje na konkrétní zvukové soubory uložené v příslušném adresáři jako ostatní flashové přehrávače, nýbrž má ve své struktuře parametr *playlistPath*, který obsahuje cestu k playlistu skladeb, uloženému v XML souboru. Proto každému hudebnímu skladateli byly vytvořeny vlastní XML playlisty, které obsahují kromě cesty k příslušným audio souborům také párový tag *<title></title>*, do kterého byl vložen text, obsahující jméno autora a interpretů, název skladby a vydavatelství, rok vydání a další údaje o citovaném zvukovém nosiči, z nějž skladba pochází.

Pomocí tohoto textu, který se v přehrávači objevuje během přehrávání dané zvukové stopy, byla splněna podmínka autorských práv (viz kapitola *6.2 Autorská práva*).

### **5.6 Corel DRAW 9**

Tohoto vektorového grafického editoru bylo využito při úpravách veškerých grafických částí webových stránek včetně znakového klíče, log a fotografií, které jsou součástí tematické složky bakalářské práce.

# **6. POSTUP ZPRACOVÁNÍ**

 V této kapitole je popsán postup tvorby hudební mapy. Prvním krokem bylo rozeslání dotazníků základním uměleckým školám a jejich následné zpracování. Dále je zde popsána problematika autorských práv hudebních ukázek a postup při zpracování tematického obsahu mapy. Finální část kapitoly tvoří struktura databáze a závěrečná etapa tvorby výsledné mapy.

#### **6.1 Dotazníkové šetření**

Po domluvě s vedoucím práce byl základním uměleckým školám zaslán emailový dotazník, který měl pomoci při rozhodování o podobě, obsahu a použité technologii při tvorbě hudební mapy. Z důvodu neexistující databáze emailových adres všech základních uměleckých škol nemohl být email zaslán hromadně. Bylo proto z celkového počtu 460 škol náhodně vybráno 200 škol, kterým byl emailový dotazník zaslán.

Kontakty na vybrané školy byly získány z rejstříků škol Ministerstva školství, mládeže a tělovýchovy [41], z portálu Umělecká škola [43] a z vlastních internetových stránek základních uměleckých škol.

 V úvodu rozeslaného emailu bylo shrnuto téma a cíle bakalářské práce. Poté byly zástupcům uměleckým škol položeny následující otázky.

První nejdůležitější otázka se týkala využitelnosti této práce při výuce hudební nauky. Zda by hudební mapa s multimediálními prvky mohla přispět k zatraktivnění výuky.

Následně navazoval dotaz týkající se technického řešení mapy. Zda by školy uvítaly mapu přístupnou přes internet, čímž by byla zajištěna její lepší dostupnost, nebo by raději přivítaly mapu poskytovanou na CD.

Další otázka směřovala k technickému vybavení. Jestli je škola vybavena počítačovou učebnou či třídou s učitelským počítačem napojeným na dataprojektor. Součástí tohoto bloku bylo i zjištění, zda škola při výuce využívá internet.

Pro správné naplnění tematického obsahu byly ještě školy dotázány na literaturu, učebnice a osnovy, podle kterých se hudební nauka realizuje. Závěrem měli zástupci škol možnost přidat své nápady, postřehy, pozitivní či negativní názory na předkládanou práci.

#### **6.1.1 Vyhodnocení dotazníků**

Z celkového počtu 200 oslovených odpovědělo na zaslaný dotazník 30 škol. Ve všech odpovědích bylo téma hudební mapy, která by byla vhodná pro výuku hudební nauky, považováno za výborný nápad a za využitelnou alternativu pro zpestření výuky.

Navíc bylo ve všech odpovědích uvedeno, že řešení mapy dostupné přes internet je vhodnější než distribuování mapy na CD, které by bylo jistě velkým problémem. Toto řešení bylo podpořeno i čtyřmi školami, které prozatím požadovanou techniku nevlastní, avšak se na pořízení základní techniky v blízké době chystají. Zbytek škol potřebnou technikou disponuje. Je tedy zřejmě, že pokud školy vlastní počítač či počítačovou učebnu, je jejich součástí vždy přístup k internetu.

Z učebních materiálů se na většině škol používají pracovní sešity Martina Vozara a Hany Šípkové [6] či vtipně zpracovaná učebnice Dagmar Lisé [3].

Na základě výsledků tohoto dotazníku byly obsah a zejména forma mapy přizpůsobeny požadavkům základních uměleckých škol. Pro sestavení obsahu mapy byly tedy použity osnovy, učebnice a další literatura používaná základními uměleckými školami při výuce hudební nauky. Podle výsledků dotazníku bylo dále rozhodnuto, že zvolenou formou hudební mapy bude mapa, poskytovaná pomocí webových technologií. S ohledem na solidní technickou vybavenost učeben s připojením k internetu nebude tedy nutné vytvářet mapu na CD.

# **6.2 Autorská práva**

 Z důvodu začlenění zvukových prvků do hudební mapy vyvstala při zpracování bakalářské práce otázka ošetření autorských práv hudebních skladatelů a interpretů používaných audio ukázek hudebních děl. Z tohoto důvodu bylo kontaktováno právní oddělení *Ochranného svazu autorského pro práva k dílům hudebním* (OSA).

 V reakci na zaslaný dotaz, týkající se užití hudebních děl, zaznamenaných na zvukových nosičích v interpretaci různých hudebních těles, pro potřeby vyučování, které budou šířeny na webu, jsem byl odkázán na ustanovení o citacích **§ 31 odst.1 písmeno c) Autorského zákona č.121/2000 Sb.** v tomto znění: *Do práva autorského nezasahuje ten, kdo užije dílo při vyučování pro ilustrační účel nebo při vědeckém výzkumu, jejichž účelem není dosažení přímého nebo nepřímého hospodářského nebo obchodního prospěchu, a nepřesáhne rozsah odpovídající sledovanému účelu; vždy je však nutno uvést, je-li to možné, jméno autora, nejde-li o dílo anonymní, nebo jméno osoby, pod jejímž jménem se dílo uvádí na veřejnost, a dále název díla a pramen.* [44]

 Při dodržení těchto zákonem stanovených podmínek není nutné odvádět autorskou odměnu. Navíc u většiny děl hudebních skladatelů, kteří jsou součástí tematického obsahu mapy, již vypršela doba autorskoprávní ochrany, která se počítá po dobu života autora a po 70 let od jeho smrti. Takováto volná díla nepodléhají licenčnímu režimu autorského zákona.

### **6.3 Zpracování tematického obsahu**

Prvním krokem při zpracováni tematického obsahu byl výběr hudebních skladatelů, festivalů a s nimi spojených významných lokalit. Následovalo začlenění multimediálních prvků jako audio a video ukázky, fotografie a životopisy hudebních skladatelů, charakteristiky a loga festivalů a fotografie míst.

#### **6.3.1 Výběr hudebních skladatelů**

 Za pomocí osnov a literatury, používané základními uměleckými školami (viz *6.1.1 Vyhodnocení dotazníků*) při výuce hudební nauky bylo vybráno 22 českých hudebních skladatelů, kteří byli dále rozděleni do 7 kategorií podle jim příslušného hudebního směru. Kategorizace byla provedena na základě rozdělení hudebních dějin podle publikace Dějiny evropské hudby od G. Černušáka [1].

Do výběru mnohdy nebyli zařazeni hudební skladatelé daného hudebního období, o nichž není v učebnicích podrobnější záznam, tedy je tam pouze zmiňováno skladatelovo jméno a příslušnost k tomuto hudebnímu směru. Např. do kategorie Baroko byli zařazeni pouze nejvýznamnější zástupci jako Adam Michna z Otradovic, Pavel Josef Vejvanovský či Jan Dismas Zelenka a ne například skladatelé jako Bohuslav Matěj Černohorský. Do kategorie Klasicismus byli také vybráni jen tři nejvýznamnější zástupci tohoto období z velkého množství v literatuře pouze letmo zmíněných autorů.

 K vybraným skladatelům byla dále z příslušné literatury a internetových zdrojů přiřazena fotografie či portrét autora a byl sestaven stručný skladatelův životopis, doplněný v textu o odkazy k vybraným místům spojeným s jeho působením.

#### **6.3.2 Výběr lokalit hudebních skladatelů**

Při sestavování životopisů hudebních skladatelů byla vybírána významná místa České republiky, s nimiž je jméno konkrétního skladatele spjato. Jejich počet je roven číslu 48. Vybraná místa byla rozdělena do 4 skupin na místa narození, působení, úmrtí a případně pohřbení. V mapě jsou vyjádřena bodovými znaky.

Všem lokalitám byly dále přiřazeny souřadnice jejich polohy, které byly získány pomocí služby *XY To Location*, založené na technologii Google Maps API, dostupné na stránkách Dynamic Geometry [18]. Při získávání souřadnic každé lokality byl oproti hudebním databázím zmíněným v rešerši (viz kapitoly *3.2* a *3.4*) kladen důraz na přesnost a konkrétnost polohy určovaného místa. Souřadnice byly určovány v měřítku 1:1000 s přesností na konkrétní dům, pomník, mohylu či jiný zaznačený objekt.

Pro zjištění konkrétních objektů bylo využito příslušné literatury a internetových zdrojů (zejména internetových stránek měst a obcí, společností a nadací jednotlivých skladatelů a dalších), z nichž byly rovněž použity fotografie daných lokalit.

#### **6.3.3 Výběr festivalů**

Další součástí obsahu mapy jsou hudební festivaly konané v České republice. Jejich výběr byl proveden pomocí osnov a literatury používané základními uměleckými školami při výuce hudební nauky, z internetových stránek Asociace hudebních festivalů [39], a z připomínek obeslaných škol uvedených v dotazníku (viz *6.1.1 Vyhodnocení dotazníků*). Celkově bylo tedy vybráno 18 festivalů. Vybraným festivalům bylo dále z příslušné literatury a internetových zdrojů přiřazeno jejich logo a byla sestavena stručná charakteristika festivalu, doplněná v textu o odkazy k vybraným dějištím festivalu.

#### **6.3.4 Výběr dějišť hudebních festivalů**

Z internetových stránek zvolených festivalů byly vybrány lokality, kde se festivalové koncerty a představení konají. Obdobně jako u lokalit hudebních skladatelů (viz *6.3.2 Výběr lokalit hudebních skladatelů*) byla dějiště festivalů vyjádřena v mapě bodovými znaky. U festivalů, jejichž program se odehrává např. po celém městě či v širším regionu, byla lokalizována nejvýznamnější a počtem uspořádaných festivalových koncertů či představení nejvyužívanější dějiště, jejichž počet se ustavil na čísle 20. Poloha vybraných míst byla lokalizována na stejném principu jako při určování lokalit hudebních skladatelů. Z internetových zdrojů (zejména oficiálních internetových stránek festivalů) byly dále použity fotografie vybraných lokalit.

#### **6.3.5 Multimedia**

 Multimediálními prvky obsaženými v hudební mapě jsou zvuky, videa, obrázky a texty. Tvorba textových prvků (životopisů hudebních skladatelů a charakteristik hudebních festivalů), výběr fotografií či portrétů hudebních skladatelů a log festivalů byly již popsány v kapitolách *6.3.1 Výběr hudebních skladatelů* respektive *6.3.3 Výběr festivalů*. Další použití obrázkových prvků – fotografií vybraných lokalit v mapě - bylo popsáno v kapitolách *6.3.2 Výběr lokalit hudebních skladatelů* respektive *6.3.4 Výběr dějišť hudebních festivalů*.

#### • **Zvuk**

 Za použití osnov základních uměleckých škol a další doplňující literatury byl každému vybranému hudebnímu skladateli (viz *6.3.1 Výběr hudebních skladatelů*) zhotoven seznam nejvýznamnějších hudebních děl, jejichž zvuková ukázka se měla objevit v hudební mapě. Počet hudebních děl v seznamech se

značně liší podle významu hudebního skladatele (mezi nejpočetnější se řadí skladby Antonína Dvořáka či Leoše Janáčka). Kromě nejznámějších děl byly u mnoha autorů vybrány ukázky skladeb, které konkrétně nejsou součástí osnov, ale slouží jako příklad skladatelovy tvorby či hudebního směru.

 Podle zhotovených seznamů byly shromážděny vlastní či zapůjčené zvukové CD nosiče. Dále byly použity zapůjčené koncertní záznamy Akademického sboru Žerotín v Olomouci a také ukázky dostupné na internetových stránkách žijících skladatelů, pěveckých sborů aj.

Tyto zvukové záznamy byly následně upraveny a jednotně převedeny do zvukového formátu mp3 (viz *5.4 Free Audio Editor 2010*). Celkový počet mp3 ukázek je 109.

#### • **Video**

 K rozšíření multimediálního obsahu mapy bylo použito video ukázek z internetového serveru YouTube. Ke každému skladateli bylo ze všech dostupných ukázek vybráno nejvhodnější video, které doplňuje sesbírané zvukové soubory nebo je jeho obsah natolik zajímavý, že je vhodné jej využít pro prezentaci při výuce.

#### **6.4 Výběr prostředí**

Na základě výsledků dotazníku (viz *6.1.1 Vyhodnocení dotazníků*) bylo rozhodnuto, že hudební mapa bude vytvořena pouze ve webovém prostředí. V úvahu tedy přicházelo využití technologie libovolného mapserveru, nebo technologie vybraného API mapových portálů. Z důvodu možnosti využití mapových rastrových podkladových vrstev, kdy zejména hybridní podklady jsou v úrovni velkých měřítek vhodné pro podání přesnější topologické informace o bodovém objektu, bylo po prozkoumání poskytovaných služeb API mapových portálů a se souhlasem vedoucího práce vybráno prostředí Google Maps API V3.

 Podle zadání bakalářské práce byla nastavena úroveň tematického obsahu a stanovena základní funkcionalita multimediální hudební mapy. Samotné technické provedení, volba barev, intuitivnost funkcí pro ovládání mapy spočívaly na mém osobním rozhodnutí. Pro inspiraci mi sloužily nejen internetové stránky zhodnocené v rešeršní části bakalářské práce (viz *3. Současný stav řešeného tématu*) a jejich technické provedení, ale i další internetové zdroje, které jsem navštěvoval např. k optimalizaci barevného vzhledu webové mapy.

Při řešení technických problémů bylo také využito internetových diskuzí a dostupných manuálů. Kmenovým manuálem byly oficiální stránky Google Maps API ve verzi 3 [21], kde se nachází popis většiny funkcí s příklady jejich využití a diskuze vývojářů tohoto API [22].

#### **6.5 Struktura databáze**

Hlavními dvěma tabulkami v databázi jsou tabulky *skladatel* a *festival*. Tabulka *skladatel* obsahuje mimo jiné základní atributy jako *jmeno*, *prijmeni*, *datum\_narozeni* či *datum\_umrti*, také atribut *text* s životopisem, dále pole, která obsahují cestu k adresářům s fotkami, playlisty mp3 přehrávače či odkaz na video, umístěné na internetovém serveru YouTube. Obdobně tabulka *festival* obsahuje kromě atributů *nazev*, *rok zalozeni*, také atribut *text* s charakteristikou festivalu, pole s cestou k adresáři s logy festivalů a pole *www* s odkazem na oficiální stránky hudebních festivalů.

Ke každé z těchto dvou tabulek byly v relaci 1:N vytvořeny tabulky *misto\_skladatel*, respektive *misto\_festival*. Obě tyto tabulky mají mimo jiné společné atributy *lat* a *lng* datového typu float (10,6) v nichž je uložena informace o poloze daného místa a atribut *ID\_skladatel* (v případě tabulky *misto\_festival* atribut *ID\_festival*), který je cizím klíčem z tabulky *skladatel*  (*festival*).

Všechny tabulky v databázi jsou kódovány v utf8\_czech\_ci a mají svůj primární klíč (ID\_nazev\_tabulky) datového typu integer s funkcí *auto\_increment*, která každému novému záznamu přidá vlastní ID vyšší o jedna. Veškerá správa databáze probíhala pomocí webového rozhraní nástroje phpMyAdmin (viz *5.2 phpMyAdmin 3.2.4*).

![](_page_31_Figure_0.jpeg)

*Obr. č.9: Struktura tabulek databáze*

### **6.6 Tvorba webové mapy**

Tvorba výsledné mapy byla rozdělena do několika dílčích kroků. Po nastudování odborné literatury a výběru vhodného softwaru byla nejprve naprogramována základní API mapová aplikace, ve které byl kladen důraz na propojení mapy s hotovou databází, z níž jsou generovány bodové objekty do mapového pole. Záznamy jsou z databáze generovány pomocí PHP skriptu, který vytvoří XML soubor, jenž je následně zpracován technologií AJAX a vygenerované body jsou načteny do mapy.

Dále byl zvolen vhodný typ ovládacích prvků (zoom a panel pro přepínání mapových podkladů) a bylo umístěno měřítko. Byla nastavena základní úroveň zoomu a střed zobrazovaného území, které podle zadání práce v mapovém poli vykreslovaly území České republiky. Z tohoto důvodu byla také znepřístupněna možnost oddálení se za úroveň základního zoomu.

Následovalo sestavení znakového klíče mapy, pro kterou byl použit symbol ze sbírky mapových ikon od Google Maps ze sady *Culture & Entertainment* [23]. Vybranému znaku byla z důvodu rozdělení hudebních skladatelů podle hudebního směru upravena barva pozadí pomocí programu Corel. V tomto programu byl dále vytvořen znak pro festivaly, jenž vychází z tvaru symbolu pro hudební skladatele. Symbol, který nahradí seskupené znaky, byl z hlediska vhodného oblého tvaru použit z dokumentace skriptu MarkerClusterer [25]. Tento symbol byl v legendě nazván jako "Překryv znaků".

Dalším krokem bylo rozšíření interaktivity pro zatraktivnění mapy. Pomocí PHP skriptu byl z databáze vygenerován levý postranní panel se seznamem hudebních skladatelů a festivalů, k nimž jsou přiřazena místa s nimi spjatá, která jsou propojena s body v mapě. Vygenerované položky v panelu se při najetí myší zbarví podle barvy příslušného znaku v legendě. Kliknutím na položku v levém postranním panelu se informační panel v pravé části, který byl doposud naplněn úvodním odstavcem s návodem k používání mapy a s řešením problémů, naplní pomocí dalšího PHP skriptu a AJAXu životopisem a dalšími údaji z databáze o vybraném skladateli či festivalu. Obdobným způsobem se také naplní záložky v panelu multimédií – odkazem na video a přehrávačem mp3 ukázek s příslušným playlistem skladeb.

Ve spodní části webové mapy se nachází legenda s formulářem, kterým je možné z mapového pole přidat či odebrat festivaly a příslušné skladatele vybraného hudebního směru.

![](_page_32_Figure_2.jpeg)

![](_page_33_Picture_0.jpeg)

*Obr. č.11: Rozložení hudební mapy po kliknutí na vybraného* **přehrávač mp3** *hudebního skladatele* 

Vlastní JavaScript s definovanými funkcemi je uložen v hlavičce dokumentu index.php. Tímto skriptem je obsluhována veškerá činnost mezi vygenerovanými panely, legendou a mapou. Pomocí tohoto skriptu dochází k definování ikon použitých v mapě a následné načtení mapy s vygenerovanými body. Dále byly definovány funkce, jimiž lze přiblížit lokalitu vybranou z levého či pravého postranního panelu.

Většina ostatních funkcí vychází z javascriptové knihovny jQuery a jejích pluginů. Za pomocí této knihovny byly vytvořeny záložky v panelu Multimedia a seznamy lokalit, které se animovaně zobrazí při výběru skladatele nebo festivalu v levém panelu. Pomocí pluginu Tablesorter jsou v levém postranním panelu skladatelů řazeny položky podle jména či data narození (obdobně u festivalů podle názvu či roku založení) vzestupně nebo sestupně. V seznamu hudebních skladatelů jsou položky uvedeny ve formátu "jméno, příjmení". Při řazení podle *jména* jsou skladatelé seřazení podle příjmení. Pluginy jScrollPane a jScrollHorizontalPane spolu s externím CSS souborem *jScrollPane.css* byly použity k nastylování horizontálních a vertikálních posuvníků postranních panelů a legendy. Pluginem jGrowl je v prohlížeči vyvolána informační zpráva v případě, když si uživatel vybere lokalitu, jejíž symbol je v legendě vypnutý.

Další použitým skriptem je *markerclusterer.js*, jenž seskupuje všechny znaky, které se v daném měřítku přes sebe překrývají. Pro zobrazování informačních oken u bodů v mapě byl použit skript *infobox.js*. Po kliknutí na vybrané místo hudebního skladatele se informační okno naplní příslušným názvem lokality, jménem a příjmením autora a fotografií lokality (obdobně se dějiště festivalu naplní názvem lokality, názvem festivalu a fotografií lokality). Pro prohlížení fotografií míst a videí byl použit prohlížeč medií Shadowbox, definovaný skriptem *shadowbox.js* a stylopisem *shadowbox.css*.

Souběžně s rozšiřováním interaktivity byl vytvářen vzhled stránky pomocí kaskádových stylů CSS a HTML. Vzhled byl optimalizován pro rozlišení 1280x800 a vyšší. V nižších rozlišeních dochází ke zmenšení mapového pole, neboť postranní panely mají nastavenou pevnou šířku.

Funkcionalita webové mapy je optimalizována pro prohlížeče Mozilla Firefox 3.6, Opera 10.5 a Google Chrome 4.1. Vzájemná nekompatibilita webových prohlížečů byla vyřešena vytvořením vlastní stránky s názvem *index\_msie.php* pro prohlížeč Internet Explorer 7 a 8, která má však oproti zmíněným optimalizovaným prohlížečům omezenou funkčnost. Na tuto stránku je uživatel přesměrován ze stránky *index.php* pomocí skriptu, který dokáže rozpoznat spuštěný prohlížeč. Pro Internet Explorer tak není např. využito jQuery pluginu *jScrollHorizontalPane* pro vlastní nastylování horizontálního posuvníku legendy, ve které navíc není umožněno znaky libovolně vypínat či zapínat.

# **7. VÝSLEDKY**

Multimediální hudební mapa ČR je umístěna na adrese http://gislib.upol.cz/app/sedonik10/. Webová mapa je založena na volně dostupném API prostředí portálu Google Maps a intergrované databázi MySQL. Mapa je určena pro potřeby výuky předmětu hudební nauka na základních uměleckých školách. Zobrazuje významná místa spojená s českými hudebními skladateli a festivaly, kteří jsou zahrnuti do osnov tohoto předmětu. Mapa je vhodným doplňkem, jenž by mohl vést ke zatraktivnění tohoto mnohdy značně stereotypní předmětu.

Aby mapa mohla být školami ve výuce používána, musel být správně zpracován její tematický obsah, který primárně vycházel z osnov a literatury používané na školách. Mezi nejdůležitější části zpracovávaného obsahu patří multimediální prvky, a to, jak z názvu bakalářské práce vyplývá, zejména prvky zvukové (audio), případně video, či další doplňkové obrázkové a textové.

Webová mapa dále obsahuje úvodní pokyny, jak s mapou pracovat či několik rad a návrhů, jak řešit případné obtíže. V sekci Problémy je taky možné nahlédnout či si stáhnout obrázek s ideálním načtením mapy v prohlížeči (nebere se v úvahu rozložení stránky, které závisí na rozlišení monitoru uživatele, avšak pouze funkcionalita všech částí stránky, která může být narušena např. nepovolením JavaScriptu v prohlížeči či nenainstalováním Adobe Flash Player minimálně verze 7 apod.).

# **8. DISKUZE**

 Podle požadavků základních uměleckých škol shromážděných v emailového dotazníku byla mimo jiné upřesněna forma mapy. Školy preferovaly internetové řešení oproti mapě poskytované na CD, jejíž distribuce by byla velice komplikovaná. Výběrem webového řešení je tato práce přístupná všem školám mnohem efektivněji. Po domluvě s vedoucím práce byla webová mapa vytvořena pomocí technologie Google Maps API ve verzi 3. Volbou tohoto prostředí tedy bylo znemožněno tuto mapu poskytovat také na CD (DVD).

Webové řešení mapy také umožňuje rozšířit okruh uživatelů i mezi učitele a žáky základních či středních škol bez výslovného hudebního zaměření (gymnázií, lyceí apod.), kde se dějiny hudby vyučují v rámci předmětu hudební výchova v podobném rozsahu jako na základních uměleckých školách. Tematický obsah mapy by tedy vesměs odpovídal i potřebám těchto škol.

 Do tematického obsahu mapy nebyla zahrnuta místa, kde hudební skladatelé studovali, neboť v drtivé většině případů získávali své hudební vzdělání v Praze či Brně. Mapa totiž poukazuje na nejdůležitější lokality, které jsou se jménem autora neodmyslitelně spjaty a jsou jeho jménem proslaveny. Toto kritérium však školy, na nichž studovali téměř všichni nejslavnější čeští skladatelé, nesplňují. Navíc se v osnovách a učebnicích základních uměleckých škol místa studií neobjevují s výjimkou podrobněji zachycených velikánů (Dvořák, Janáček, Smetana). Z důvodu jednotného kritéria výběru lokalit nebylo těmto skladatelům místo jejich studia do mapy přidáno.

 Z důvodu tvorby mapy pro výukové účely není součástí výsledné webové mapy prostředí pro administraci, jímž by byla registrovaným uživatelům dána možnost podílet se na doplňování tematického obsahu respektive přidávání objektů do mapy. Vytvoření této administrační části navíc není součástí zadání bakalářské práce.

Během vývoje vlastní aplikace zejména při rozšiřování interaktivity o pluginy jQuery či další JavaScripty jsem se setkával s problémy vzájemné nekompatibility jednotlivých prohlížečů. Výsledná aplikace byla tedy vyladěna pro prohlížeče Mozilla Firefox 3.6, Opera 10.5 a Google Chrome 4.1. Mapu s omezenou funkčností lze spustit také v prohlížečích Internet Explorer 7 a 8.

# **9. ZÁVĚR**

Cílem bakalářské práce bylo vytvořit multimediální mapu ČR na téma hudba. Mapa je určena k doplnění výuky hudební nauky na základních uměleckých školách. Obsahuje vybraná místa, spojená s nejvýznamnějšími českými hudebními skladateli a nejdůležitějšími českými hudebními festivaly. Její součástí jsou také multimediální prvky, zejména zvukové (audio) ukázky, video ukázky, texty, obrázky apod.

Výsledná mapa byla vytvořena podle požadavků základních uměleckých škol, které byly obeslány emailovým dotazníkem. Z výsledku dotazníku vyplynulo technické řešení mapy. Podle učebnic, osnov hudební nauky a další literatury zmíněných v odpovědích na dotazník byl také přizpůsoben tematický obsah mapy.

Tento cíl bakalářské práce byl splněn. Výsledná mapa je tedy poskytována pomocí webových technologií na adrese http://gislib.upol.cz/app/sedonik10/.

Webová mapa je založena na volně dostupném API prostředí portálu Google Maps a integrované databázi MySQL. Ke komunikaci s databází a k rozšíření interaktivity hudební mapy byly použity jazyky PHP, AJAX, XML a JavaScript.

Výstupem bakalářské práce jsou kromě hudební mapy pro základní umělecké školy také webové stránky o bakalářské práci.

# **10. LITERATURA**

#### **Knižní zdroje:**

- [1] ČERNUŠÁK, G.: Dějiny evropské hudby. 5. vyd., Praha, Panton, 1974, 486 s.
- [2] FLANAGAN, D.: *JavaScript: kompletní průvodce*. Praha, Computer Press, 2002, 825 s.
- [3] LISÁ, D.: *Hudební nauka pro malé i větší muzikanty 1 a 2*. 3. vyd., Praha, Editio Bärenreiter Praha, 2003.
- [4] PONKRÁC, M.: *PHP a MySQL bez předchozích znalostí: průvodce pro samouky*. 1. vyd. Brno, Computer Press, 2007, 221 s.
- [5] SCHAFER, S.: HTML, XHTML a CSS: bible pro tvorbu WWW stránek. 1. vyd., Praha, Grada, 2009, 647 s.
- [6] ŠÍPKOVÁ, H. VOZAR, M.: *Hudební nauka pro ZUŠ: pracovní sešit pro 1-5. ročník.* Talacko Editions, 2005.
- [7] VOŽENÍLEK, V.: Diplomové práce z geoinformatiky. Vydavatelství Univerzity Palackého, Olomouc, 2002, 31 s.

#### **Internetové zdroje (rešeršní část):**

[8] *BBC World Service* [online]. 2009-02-01 [cit. 2009-11-27]. Audio Map of the World. Dostupné z WWW:

<http://www.bbc.co.uk/worldservice/specialreports/saveoursounds/index.shtml>.

- [9] *Classics for Kids* [online].Cincinnati Public Radio, Inc., 2004, 2010 [cit. 2009-11-27]. Dostupné z WWW: <http://www.classicsforkids.com/composers/composers\_map.asp>.
- [10] *Folklore Music Map of the United States from the Primer of American Music* [online].[cit. 2009-11-27]. Dostupné z WWW: <http://memory.loc.gov/ammem/awhhtml/awgmd7/d08.html>.
- [11] *Mappamusica: a mashup to discover music* [online]. 2007 [cit. 2009-11- 27]. Dostupné z WWW: <http://www.mappamusica.com/>.
- [12] *Montréal Sound Map* [online]. 2010 [cit. 2010-05-04]. Dostupné z WWW: <http://cessa.music.concordia.ca/soundmap/en/index.php>.
- [13] *Music Composer Research Database For All Eras* [online].[cit. 2009-11- 27]. Dostupné z WWW: <http://www.musicedmagic.com/Exhibit/composers.html>.
- [14] *NYSoundmap* [online].[cit. 2009-11-27]. Soundseeker. Dostupné z WWW:<http://fm.hunter.cuny.edu/nysae/nysoundmap/soundseeker.html>
- [15] *Radio Aporee Maps* [online]. [cit. 2010-05-04]. Dostupné z WWW: <http://aporee.org/maps/>.

#### **Internetové zdroje (technická část):**

- [16] *Apache Friends* [online]. 2002, 2009-12-15 [cit. 2010-05-04]. XAMPP. Dostupné z WWW: <http://www.apachefriends.org/en/xampp.html>.
- [17] BACH, Christian.: *JQuery plugin: Tablesorter 2.0* [online]. [cit. 2010-05- 04]. Dostupné z WWW: <http://tablesorter.com/docs/>.
- [18] *DynamicGeometry : Powered by Geographic Information System* [online]. 2008 [cit. 2010-05-04]. XY To Location. Dostupné z WWW: <http://www.dyngeometry.com/web/XYQuery.aspx>.
- [19] FIALA, Jan. *PSPad : Freeware editor* [online]. 2001 [cit. 2010-05-04]. Dostupné z WWW: <http://www.pspad.com/cz/>.
- [20] *Free Audio Editor* [online]. 2010 [cit. 2010-05-04]. Dostupné z WWW: <http://www.free-audio-editor.com/>.
- [21] *Google code* [online]. 2010 [cit. 2010-05-04]. Google Maps JavaScript API V3. Dostupné z WWW: <http://code.google.com/intl/cs/apis/maps/documentation/v3/>.
- [22] *Google Maps API* [online]. 2010 [cit. 2010-05-04]. Diskuze. Dostupné z WWW: <http://groups.google.com/group/Google-Maps-API/topics>.
- [23] *Google Maps Icons* [online]. 2010 [cit. 2010-05-04]. Dostupné z WWW: <http://code.google.com/p/google-maps-icons/>.
- [24] *Google-maps-utility-library-v3* [online]. 2010 [cit. 2010-05-04]. InfoBox. Dostupné z WWW: <http://google-maps-utility-library-v3. googlecode.com/svn/trunk/infobox/docs/reference.html>.
- [25] *Google-maps-utility-library-v3* [online]. 2010 [cit. 2010-05-04]. MarkerClusterer. Dostupné z WWW: http://google-maps-utility-libraryv3.googlecode.com/svn/trunk/markerclusterer/docs/reference.html
- [26] *Interval.cz* [online]. 2000, 2009 [cit. 2010-05-04]. Databáze a jazyk SQL. Dostupné z WWW: <http://interval.cz/clanky/databaze-a-jazyk-sql/>.
- [27] JANOVSKÝ, D.: *Jak psát web: o údržbě a zlepšování internetových stránek* [online]. 1996, 2010-05-02 [cit. 2010-05-04]. Dostupné z WWW: <http://www.jakpsatweb.cz/>.
- [28] *JQuery : write less, do more* [online]. 2010 [cit. 2010-05-04]. JScrollHorizontalPane. Dostupné z WWW: <http://plugins.jquery.com/project/jscrollhorizontalpane>.
- [29] *JScrollPane* [online]. [cit. 2010-05-04]. Dostupné z WWW: <http://www.kelvinluck.com/assets/jquery/jScrollPane/jScrollPane.html>.
- [30] LEMON, Stan . *Stanlemon.net* [online]. 2002, 2010 [cit. 2010-05-04]. JGrowl. Dostupné z WWW: <http://stanlemon.net/projects/jgrowl.html>.
- [31] MELČÁK, Jiří.: *Profimagazin* [online]. 2008-08-02 [cit. 2010-05-04]. JQuery - užitečný a mocný javascriptový framework. Dostupné z WWW: <http://www.profimagazin.cz/jquery/jquery-uzitecny-a-mocnyjavascriptovy-framework>.
- [32] *PhpMyAdmin.cz* [online]. [cit. 2010-05-04]. Dostupné z WWW: <http://phpmyadmin.cz/>.
- [33] *Royalty Free Music* [online]. 2009 [cit. 2010-05-04]. Music player. Dostupné z WWW:
- <http://www.premiumbeat.com/flash\_resources/free\_flash\_music\_player/>.
- [34] *Shadowbox.js* [online]. 2007 [cit. 2010-05-04]. Dostupné z WWW: <http://www.shadowbox-js.com/>.
- [35] SNÍŽEK, Martin. *Snizekweb.cz* [online]. 2005, 2010 [cit. 2010-05-04]. AJAX – kde jsou hranice?. Dostupné z WWW: <http://www.snizekweb.cz/clanky/ajax-kde-jsou-hranice/>.
- [36] *W3C* [online]. 1999-04-27, 2002-08-21 [cit. 2010-05-04]. XML v deseti bodech. Dostupné z WWW: <http://www.dynawest.cz/xml/XMLv10bodech.htm>.

[37] *W3C XHTML2 Working Group Home Page* [online]. 1995-2007, 2009- 01-29 [cit. 2010-05-04]. Dostupné z WWW: <http://www.w3.org/MarkUp/>.

#### **Internetové zdroje (tematická část):**

- [38] *Antologie české hudby* [online]. [cit. 2010-05-05]. Dostupné z WWW: <http://www.antologiehudby.cz/>.
- [39] *Asociace hudebních festivalů* [online]. 2009 [cit. 2010-05-04]. Dostupné z WWW: <http://www.czech-festivals.cz>.
- [40] *Czechmusic.net : česká hudba v síti* [online]. , 2010-02-11 [cit. 2010-05- 04]. Dostupné z WWW: <http://www.czechmusic.net/klasika.htm>.
- [41] *MŠMT* [online]. [cit. 2010-05-04]. Rejstřík škol. Dostupné z WWW: <http://rejskol.msmt.cz/>.
- [42] *Musica.cz* [online]. [cit. 2010-05-05]. Dostupné z WWW: <http://www.musica.cz>.
- [43] *Základní umělecké školy* [online]. [cit. 2010-05-04]. Dostupné z WWW: <http://www.umelecka-skola.cz/>.
- [44] *Zákon č.121/2000 Sb. o právu autorském, o právech souvisejících s právem autorským a o změně některých zákonů (autorský zákon).* In Sbírka zákonů, Česká republika*.* Dostupný také z WWW: <http://business.center.cz/BUSINESS/PRAVO/ZAKONY/autorsky/>.

# **11. SUMMARY**

This bachelor thesis is the conclusion of the Geoinformatics and Geography Bachelor study programme at the department of Geoinformatics, Faculty of Science, Palacky University in Olomouc.

The aim of my bachelor thesis was to create a multimedia map of the Czech Republic with music theme. The map is meant as an addition for teaching of music theory in art schools. The map contains the selected places, coupled with the most famous Czech composers and the most famous Czech music festivals. It includes multimedia components especially the sound records, video records, lyrics, pictures, etc.

The resulting map was created according to the requirements of art schools, which were sent an email questionnaire for. From replies of the questionnaire resulted the technical solution of the map. According to the text books, curriculum of music theory and other literature published in the responses of the questionnaire was also made the thematic content of the map. The final map is created by web technologies on http://gislib.upol.cz/app/sedonik10/.

The map is based on free available API of Google Maps and MySQL database. For communication with the database and the functionality extensions of the map were used PHP, AJAX, XML and JavaScript. The next output of bachelor thesis is the web sites of this bachelor thesis, where you can find more information about this work.

# **SEZNAM PŘÍLOH**

# **1. CD-ROM**

- databáze ve formátu SQL a XML
- zdrojové kódy, skripty a tematický obsah hudební mapy v adresářové struktuře
- webové stránky o bakalářské práci
- text bakalářské práce